# Grid2AutoChart

Creation of files for AutoChart and pictures for Geomodel using folder with Grids

Rev. 202211

Ivan V. Dmitriev 10.11.2022

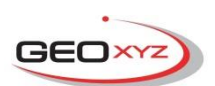

# **Contents**

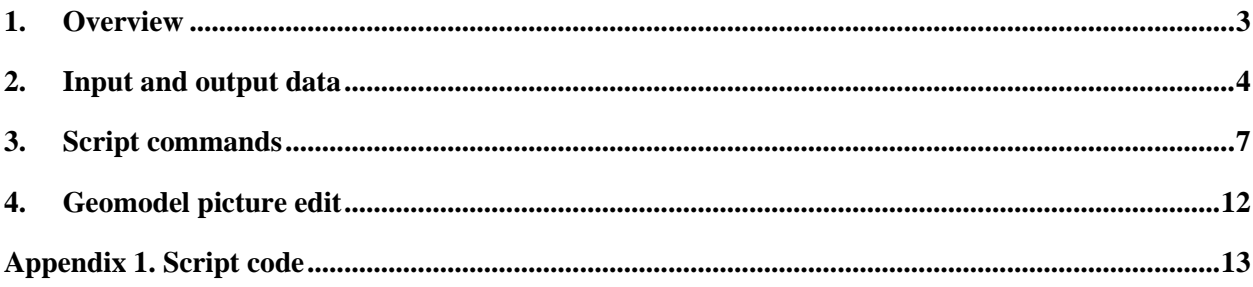

# **Figures** list

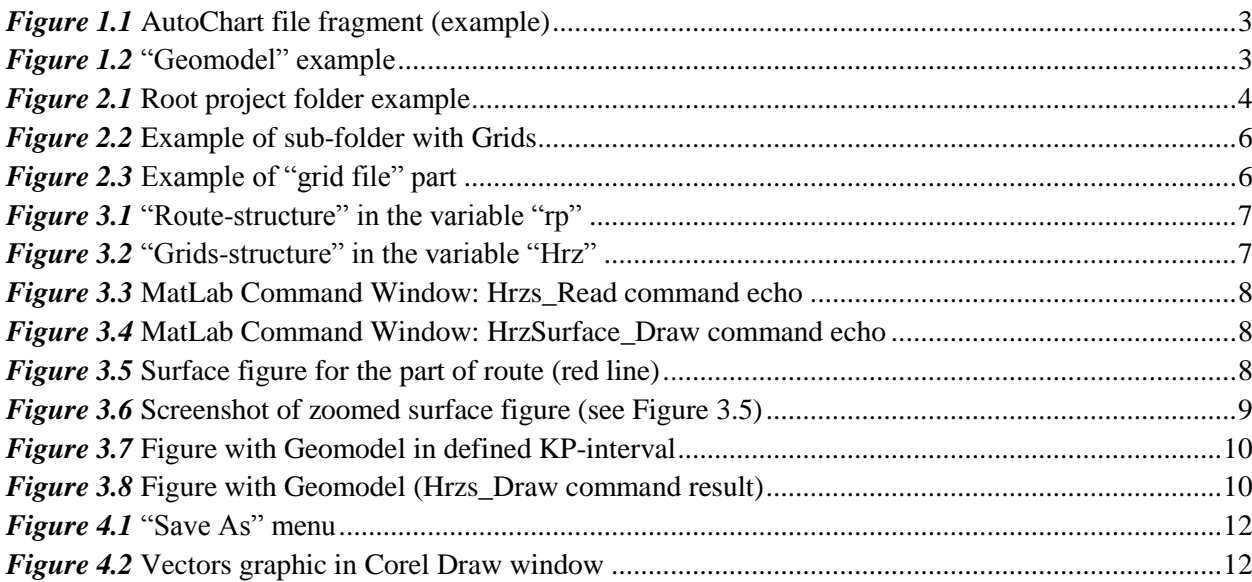

## **1. Overview**

<span id="page-2-0"></span>The script solves the following task: prepares files for AutoChart (the depth along route using KP-axis) in special format (*[Figure 1.1](#page-2-1)*) and prepares picture named "Geomodel" (*[Figure 1.2](#page-2-2)*). The input files are:

-- a number of files contained grids (used to create each plot/horizon along route, see *[Figure 1.2](#page-2-2)*); grids must include square cells with axis direction to Easting and Northing,

-- a file with pipeline route KP and coordinates,

-- a file with settings of horizons (there are horizons names, colors and lines width).

The script work with KP-ranges; the grids can be loaded for different parts of route (surveyed Blocks) separately (using KP-ranges) and combined into a single AutoChart-file or Geomodel.

To run script you need to install MatLab 2018a software (or later version) and ge0mlib library.

| Lister - ID:\202207 G                                                                                                    |
|----------------------------------------------------------------------------------------------------|
| File Edit Options Encoding Help                                                                                                    |
| Easting,Northing,BottomSBP,LineupsThickness B1-2,LocalStruct Lev1,LocalStruct Let                                                                                    |
| 240736.370.5779499.308.31.090.32.901.9999.000.9999.000.31.599.9999.000.9999.000.                                                                                     |
| 240736.477.5779501.305.31.085.32.895.9999.000.9999.000.31.597.9999.000.9999.000.                                                                                     |
| 240736.583.5779503.302.31.086.32.889.9999.000.9999.000.31.593.9999.000.9999.000.9                                                                                    |
| 240736.690.5779505.299.31.089.32.883.9999.000.9999.000.31.586.9999.000.9999.000.                                                                                     |
| 240736.796.5779507.296.31.088.32.879.9999.000.9999.000.31.580.9999.000.9999.000.                                                                                     |
| 240736.903.5779509.293.31.084.32.877.9999.000.9999.000.31.573.9999.000.9999.000.9                                                                                    |
| 240737.009.5779511.291.31.077.32.878.9999.000.9999.000.31.566.9999.000.9999.000.                                                                                     |
| 240737.116.5779513.288.31.070.32.879.9999.000.9999.000.31.559.9999.000.9999.000.                                                                                     |
| 240737.222.5779515.285.31.065.32.881.9999.000.9999.000.31.552.9999.000.9999.000.                                                                                     |
| 240737.329.5779517.282.31.060.32.880.9999.000.9999.000.31.545.9999.000.9999.000.<br>240737.435.5779519.279.31.057.32.877.9999.000.9999.000.31.538.9999.000.9999.000. |
| 240737.542.5779521.276.31.053.32.874.9999.000.9999.000.31.532.9999.000.9999.000.                                                                                     |
| 240737.648.5779523.274.31.051.32.869.9999.000.9999.000.31.526.9999.000.9999.000.                                                                                     |
| 240737.755.5779525.271.31.048.32.865.9999.000.9999.000.31.520.9999.000.9999.000.                                                                                     |

*Figure 1.1* AutoChart file fragment (example)

<span id="page-2-1"></span>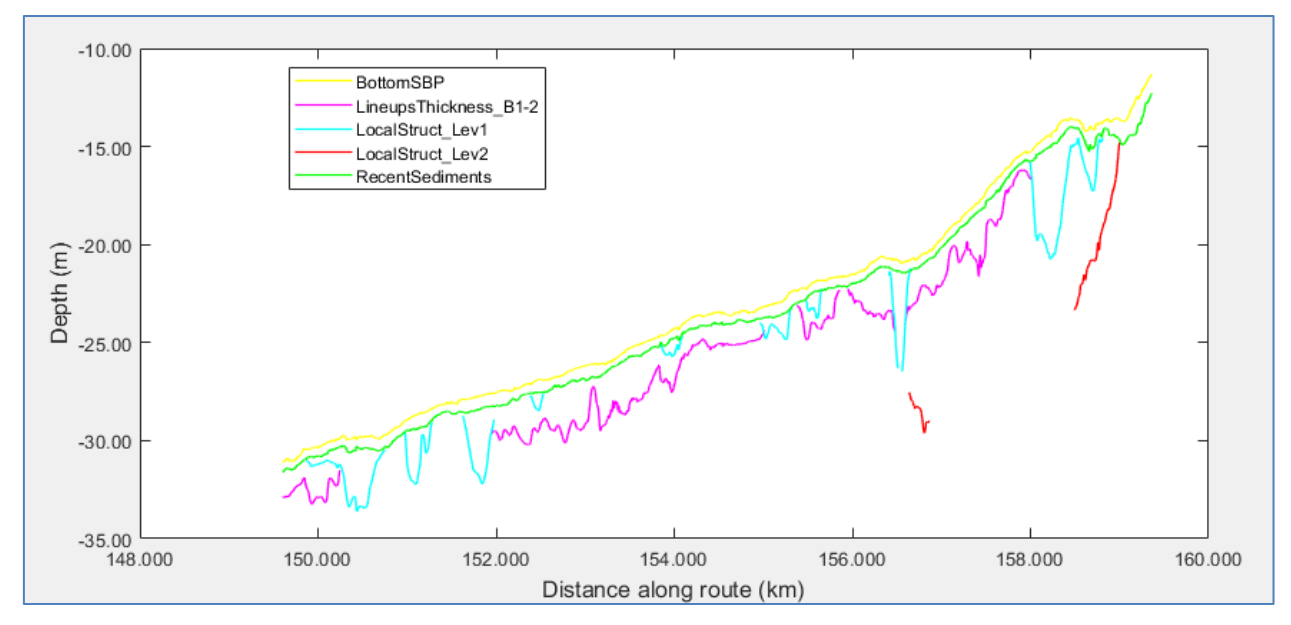

<span id="page-2-2"></span>*Figure 1.2* An example of "Geomodel"

# **2. Input and output data**

#### <span id="page-3-0"></span>**1) Input data folder structure**

The input files are located in the Root project folder. There are:

-- a number of subfolders with grid-files for each block;

-- a file with route coordinates in Root named "RouteKP.txt";

-- a file with settings of horizons in Root, named "Horiz.txt".

The script creates a folder "tmp" for the own temporary files. If you save the current processing state, then the script will create a file "Wsp.mat". It is recommended to prepare an additional file "BlocksBord.txt" which includes each surveyed Block borders in KP (the KP values will be used to write commands for script).

The example of Root folder is shown in *[Figure 2.1](#page-3-1)*. There are "Blocks folders" from "01" to "15B", "tmp" folder was created by script, "RouteKP.txt", "Horiz.txt", "BlocksBord.txt" and "Wsp.mat" were created to save the current processing state.

| -d:\202207 GeoXYZ 4\03 Blocks interpretation\BlocksSurfaces final\for chart\*.* |     |             | ₩                           |
|---------------------------------------------------------------------------------|-----|-------------|-----------------------------|
| <b>t</b> Name                                                                   | Ext | <b>Size</b> | Date                        |
| ➡                                                                               |     | $<$ DIR $>$ | 10.11.2022 01:26            |
| 01                                                                              |     | $<$ DIR $>$ | 08.11.2022 00:40            |
| 02                                                                              |     | $<$ DIR $>$ | 08.11.2022 00:40            |
| 03                                                                              |     | $<$ DIR $>$ | 08.11.2022 22:45            |
| 04                                                                              |     | $<$ DIR $>$ | 09.11.2022 18:45            |
| 05                                                                              |     | $<$ DIR $>$ | 08.11.2022 00:41            |
| 06                                                                              |     | $<$ DIR $>$ | 08.11.2022 00:41            |
| 07                                                                              |     | $<$ DIR $>$ | 08.11.2022 00:41            |
| 08                                                                              |     | $<$ DIR $>$ | 08.11.2022 00:41            |
| 09                                                                              |     | $<$ DIR $>$ | 08.11.2022 00:41            |
| 10                                                                              |     | $<$ DIR $>$ | 08.11.2022 00:42            |
| 11                                                                              |     | $<$ DIR $>$ | 08.11.2022 00:43            |
| 12                                                                              |     | $<$ DIR $>$ | 08.11.2022 00:44            |
| 13                                                                              |     | $<$ DIR $>$ | 08.11.2022 00:51            |
| 14                                                                              |     | $<$ DIR $>$ | 09.11.2022 00:14            |
| 15A                                                                             |     | $<$ DIR $>$ | 08.11.2022 00:53            |
| 15B                                                                             |     | $<$ DIR $>$ | 08.11.2022 00:54            |
| Chart                                                                           |     | $<$ DIR $>$ | 09.11.2022 02:19            |
| tmp                                                                             |     | $<$ DIR $>$ | 09.11.2022 19:28            |
| BlocksBord                                                                      | txt |             | 288 08.11.2022 02:58        |
| Horiz                                                                           | txt |             | 598 09.11.2022 21:03        |
| RouteKP                                                                         | txt |             | 5 5 11 372 19.08.2022 14:28 |
| <b>III</b> Wsp                                                                  | mat |             | 889 244 09.11.2022 20:03    |

*Figure 2.1* Root project folder example

#### <span id="page-3-1"></span>**2) RouteKP.txt**

The ASCII-file includes the follow columns: Meter-point-number, Easting, and Northing. Possible delimiters: "," or Space or Tab-symbol. A file part example:

```
-465.000,357634.503,5725771.438
-464.000,357633.562,5725771.099
-463.000,357632.622,5725770.759
-462.000,357631.681,5725770.420
-461.000,357630.740,5725770.081
-460.000,357629.800,5725769.741
```
#### **3) Horiz.txt**

The ASCII-file includes the following columns: Horizon Name, Horizon Color, Horizon Line Width. Delimiter: Tab-symbol. It is better to define Horizons line by line, as you want to see it in Legend for picture. A file example:

```
BottomSBP 'v' 1
LineupsThickness_B1-2 'm' 1
LocalStruct_Lev1 'c' 1<br>
LocalStruct Lev2 'r' 1
LocalStruct_Lev2   <sup>'</sup>r' 1
RecentSediments'g' 1
GravelBottom_B5-6-7-8 <sup>'b'</sup> 1
GravelTop B5-6-7-8 'k' 1
RecentSediments_BelowLineup_B5-6-7 [0 255 0]/255 1
CoveredDune_B6-7 'y' 1
Till Lev0 B8-9-10 'm' 1
Till_Lev1_B11 'c' 1
Till_Lev2_B11-12 'r' 1
Till_Lev3_B12-13 'g' 1
Till_Lev4_B11-12-13-14 'b' 1
AcousticQuietRock_B13-14-15A 'k' 1
AcousticQuietSand_B15A [100 100 100]/255 1
InternalLayer_RecenSediments_B15A [50 50 50]/255 1
RecentSediments Lev1 B15B [150 150 150 1/255 1]
RecentSediments_Lev2_B15B [200 200 200]/255 1
```
The Horizon Color can be defined using 3 ways:

1) Characters. For example: 'r'. See color codes in the table below.

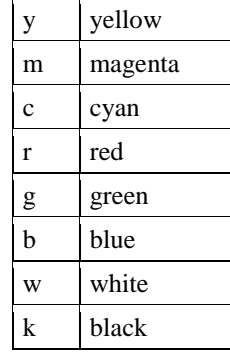

2) RGB code with value from 0 to 1. Example: [0.235 0.337 0.555].

3) Equation with RGB code calculation. Example: [150 150 150]/255 – each value will be divided in 255 and we will have RGB code with value from 0 to 1.

#### **4) BlocksBord.txt**

The ASCII-file includes the following columns: Start KP in meters, End KP in meters, Horizon Name. File example:

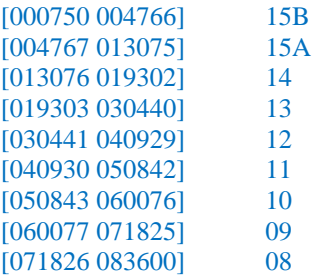

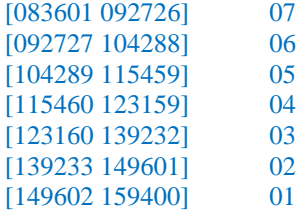

#### **5) Subfolders with Grids**

Each subfolder includes Grids for one Block (part of the route); the start-KP and end-KP of Block are defined in "BlocksBord.txt". The name of Grid-file is equal to Horizon name. The names of Horizons are defined in "Horiz.txt". The example of sub-folders is shown in *[Figure 2.2](#page-5-0)*.

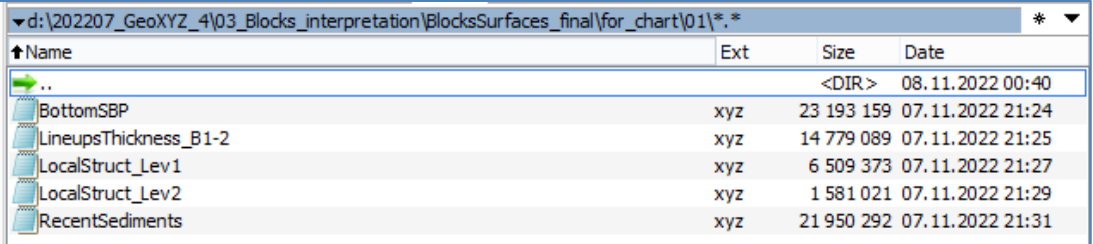

*Figure 2.2* An example of sub-folder with Grids

<span id="page-5-0"></span>Each grid includes the following columns: Easting, Northing and Depth (*[Figure 2.3](#page-5-1)*).

**Grid must include square cells with axis direction to Easting and Northing.**

| Lister - [D:\202207_GeoXYZ_4\03_Blocks_inte |  |
|---------------------------------------------|--|
| File Edit Options Encoding Help             |  |
| 238828.000000 5787777.000000 -11.5028       |  |
| 238829.000000 5787780.000000 -11.4918       |  |
| 238829.000000 5787779.000000 -11.4941       |  |
| 238829.AAAAAA 5787778.AAAAAA -11.4969       |  |
| 238829.000000 5787777.000000 -11.5002       |  |
| 238829.000000 5787776.000000 -11.5041       |  |
| 238829.000000 5787775.000000 -11.5085       |  |
| 238830.000000 5787782.000000 -11.4870       |  |

*Figure 2.3* An example of a grid-file (fragment)

#### <span id="page-5-1"></span>**6) Output file for AutoChart**

The ASCII-file includes the following columns: Easting, Northing, Horizon1, …, HorizonN, KP. Delimiter: ','; missed values write as "9999.000". The first line is Header which includes a names of horizons. The header is formed in accordance with "Horiz.txt" sequence. The example with a number of lines from an output file:

Easting,Northing,BottomSBP,LineupsThickness\_B1-

2,LocalStruct\_Lev1,LocalStruct\_Lev2,RecentSediments,GravelBottom\_B5-6-7-8,GravelTop\_B5-6-7-

8,RecentSediments\_BelowLineup\_B5-6-7,CoveredDune\_B6-7,Till\_Lev0\_B8-9-10,Till\_Lev1\_B11,Till\_Lev2\_B11- 12,Till\_Lev3\_B12-13,Till\_Lev4\_B11-12-13-14,AcousticQuietRock\_B13-14-

15A,AcousticQuietSand\_B15A,InternalLayer\_RecenSediments\_B15A,RecentSediments\_Lev1\_B15B,RecentSedim ents\_Lev2\_B15B,KP

240736.370,5779499.308,31.090,32.901,9999.000,9999.000,31.599,9999.000,9999.000,9999.000,9999.000,9999.00 0,9999.000,9999.000,9999.000,9999.000,9999.000,9999.000,9999.000,9999.000,9999.000,149.601

240736.477,5779501.305,31.085,32.895,9999.000,9999.000,31.597,9999.000,9999.000,9999.000,9999.000,9999.00 0,9999.000,9999.000,9999.000,9999.000,9999.000,9999.000,9999.000,9999.000,9999.000,149.603

240736.583,5779503.302,31.086,32.889,9999.000,9999.000,31.593,9999.000,9999.000,9999.000,9999.000,9999.00 0,9999.000,9999.000,9999.000,9999.000,9999.000,9999.000,9999.000,9999.000,9999.000,149.605

# **3. Script commands**

<span id="page-6-0"></span>There is a following format for script commands: {'CommandName', Parameter1, …,ParameterN}; ScriptName; The ScriptName will be Grid2AutoChart.

#### **1) Define basic parameters for processing**

{'SU\_Set','d:\202207\_GeoXYZ\_4\for\_chart\',2};Grid2AutoChart;

SU\_Set – a command name of the script;

d:\202207\_GeoXYZ\_4\for\_chart\ – path to project Root Folder (*[Figure 2.1](#page-3-1)*);

2 – step for meters for KP column in output file.

The command read RPL-file (RouteKP.txt) and Horizons list (Horiz.txt), create a "tmp" folder. The structure contained empty horizons is being created in the Computer operative memory which will be filled with the use of script commands. The "Route-structure" is put in the variable "rp" (*[Figure 3.1](#page-6-1)*).

| Variables - rp                 |                                                                               |  |  |  |  |
|--------------------------------|-------------------------------------------------------------------------------|--|--|--|--|
| $\mathbb{X}$<br>rp             |                                                                               |  |  |  |  |
| Æ<br>1x1 struct with 10 fields |                                                                               |  |  |  |  |
| Field $\triangle$              | Value                                                                         |  |  |  |  |
| RootD                          | 'd:\202207_GeoXYZ_4\03_Blocks_interpretation\BlocksSurfaces_final\for_chart\' |  |  |  |  |
| <b>HrzName</b>                 | $19x1$ cell                                                                   |  |  |  |  |
| <b>HrzColor</b>                | $19x1$ cell                                                                   |  |  |  |  |
| <b>HrzWidth</b>                | 19x1 double                                                                   |  |  |  |  |
| PLName                         | 'Route'                                                                       |  |  |  |  |
| Step                           | 2                                                                             |  |  |  |  |
| GpsKP                          | 1x80336 double                                                                |  |  |  |  |
| GpsE                           | 1x80336 double                                                                |  |  |  |  |
| GpsN                           | 1x80336 double                                                                |  |  |  |  |
|                                | 19x80336 double                                                               |  |  |  |  |

*Figure 3.1* "Route-structure" in the variable "rp"

#### <span id="page-6-1"></span>**2) Grid-files read in the structure**

{'Hrzs\_Read','01\'};Grid2AutoChart;

Hrzs\_Read – a command name of the script;

 $01$  – subfolder "01" in the Root folder.

The command reads all Grids from sub-folder (for one Block) and saves it to "tmp" folder in MatLab format to optimize work with Computer operative memory. The Grids headers and structure keep in operative memory in the "Grids-structure" in variable "Hrz" (*[Figure 3.2](#page-6-2)*).

| Variables - Hrz          |                         |             |  |  |  |  |
|--------------------------|-------------------------|-------------|--|--|--|--|
| Hrz $\times$             |                         |             |  |  |  |  |
| 1x5 struct with 2 fields |                         |             |  |  |  |  |
| <b>Fields</b>            | c h <br>Name            | HEI<br>Head |  |  |  |  |
|                          | 'BottomSBP'             | 1x1 struct  |  |  |  |  |
|                          | 'LineupsThickness_B1-2' | 1x1 struct  |  |  |  |  |
|                          | 'LocalStruct Lev1'      | 1x1 struct  |  |  |  |  |
|                          | 'LocalStruct Lev2'      | 1x1 struct  |  |  |  |  |
|                          | 'RecentSediments'       | 1x1 struct  |  |  |  |  |
|                          |                         |             |  |  |  |  |

<span id="page-6-2"></span>*Figure 3.2* "Grids-structure" in the variable "Hrz"

The names, numbers and cell size (for Horizons/Grids where loaded) are printed in Command Window (*[Figure 3.3](#page-7-0)*).

```
01 >> BottomSBP; step=1
02 >> LineupsThickness B1-2; step=1
03 >> LocalStruct Lev1; step=1
04 >> LocalStruct Lev2; step=1
05 >> RecentSediments; step=1
\rightarrow
```
*Figure 3.3* MatLab Command Window: Hrzs\_Read command echo

<span id="page-7-0"></span>**The described following script commands HrzSurface\_Draw, Hrzs\_Calc&Draw dealt with current loaded grids – for one Block surveyed (from one sub-folder in a Root folder). The command Hrzs\_Calc&Draw gets data from current "Grids-structure" and puts it in a "Routestructure". We need to load each Block one by one using Hrzs\_Read and put data in the "Routestructure" using Hrzs\_Calc&Draw to create single AutoChart file for all route.**

#### **3) Surface drawing**

{'HrzSurface\_Draw',1};Grid2AutoChart;

HrzSurface  $Draw - a$  command name of the script;

1 – the surface number (see *[Figure 3.3](#page-7-0)*).

The drawn Horizon/Grid name is printed in Command Window (*[Figure 3.4](#page-7-1)*).

```
>> {'HrzSurface Draw', 1}; Grid2AutoChart;
   Name of horizon: BottomSBP
fx \rightarrow
```
*Figure 3.4* MatLab Command Window: HrzSurface\_Draw command echo

<span id="page-7-1"></span>The new window with route-line and horizon image will be opened when command is being processed (*[Figure 3.5](#page-7-2)*). The zoom and pan tools can be used to create better view for screenshot or figure saving (*[Figure 3.6](#page-8-0)*). This view can be used as a "map" for Geomodel.

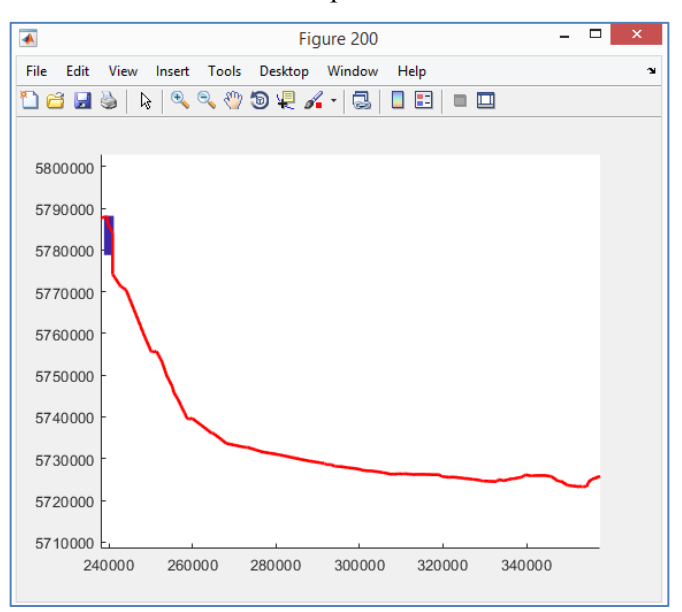

<span id="page-7-2"></span>*Figure 3.5* Surface figure for the part of route (red line)

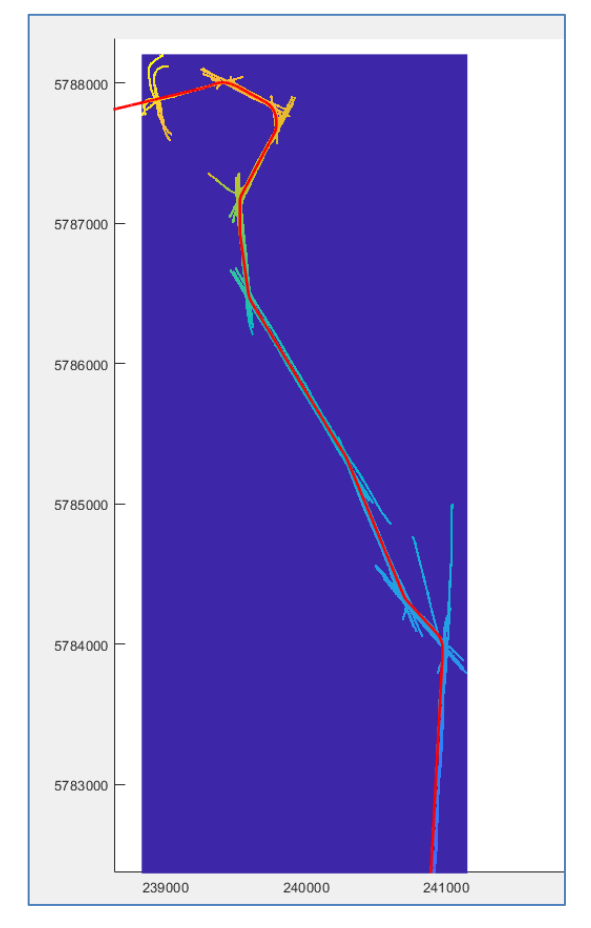

*Figure 3.6* Screenshot of zoomed surface figure (see Figure 3.5)

# <span id="page-8-0"></span>**4) Calculation of horizons for KP-interval**

{'Hrzs\_Calc&Draw',[149602 159400],[15 15]};Grid2AutoChart;

- Hrzs\_Calc&Draw a command name of the script;
- [149602 159400] the interval of KP in meters is used to get data from Grids and to put it in "Routestructure"; the Grids data out of KP-interval will be ignored;
- $[15 15]$  the gap-and-parts maximum size in points. The first step any gaps in horizons smaller than 15 points will be covered by using linear interpolation; the second step – any parts of horizons less than 15 points (which means "parts" bordered with "gaps") will be deleted. The command makes the following action:
- -- get data from Grids (in defined KP-interval) and put it in "Route-structure";
- -- analyze "gap-and-parts"; interpolate gaps smaller than defined and delete "parts" (which means "parts" bordered with "gaps") smaller than defined;
- -- draw figure with Geomodel in defined KP-interval (*[Figure 3.7](#page-9-0)*).

There are follow features:

- -- the zoom and pan tools can be used to create a better view for screenshot or figure saving;
- -- the legend can be dragged (by using a mouse) in any part of the figure;
- -- the legend includes on-screen horizons only;
- -- Color of horizons and Line Width used was preliminary read from "Horiz.txt".

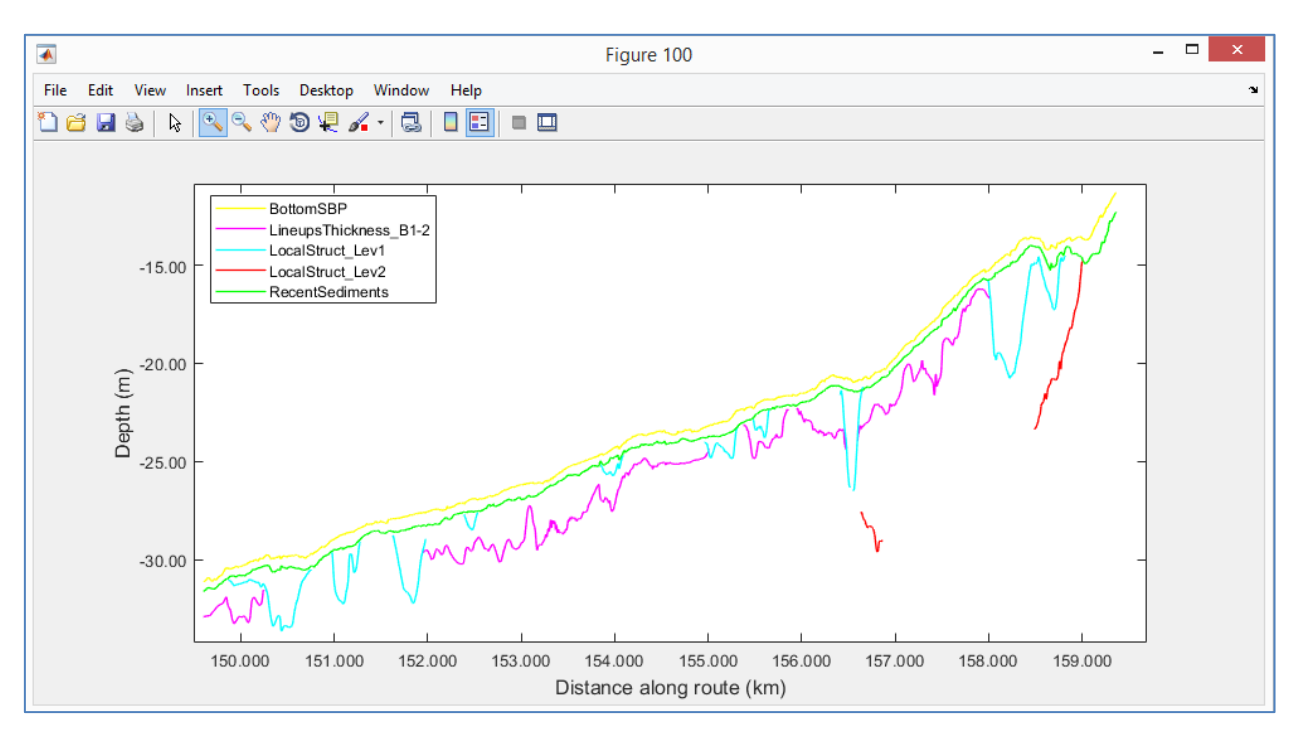

*Figure 3.7* Figure with Geomodel in defined by KP-interval

# <span id="page-9-0"></span>**5) Horizons drawing for KP-interval**

{'Hrzs\_Draw',[149602 159400]};Grid2AutoChart;

Hrzs\_Draw – a command name of the script;

[149602 159400] – the interval of KP in meters used to draw the figure (for example, it can be all route).

The legend for this command includes all horizons defined in "Horiz.txt" (*[Figure 3.8](#page-9-1)*).

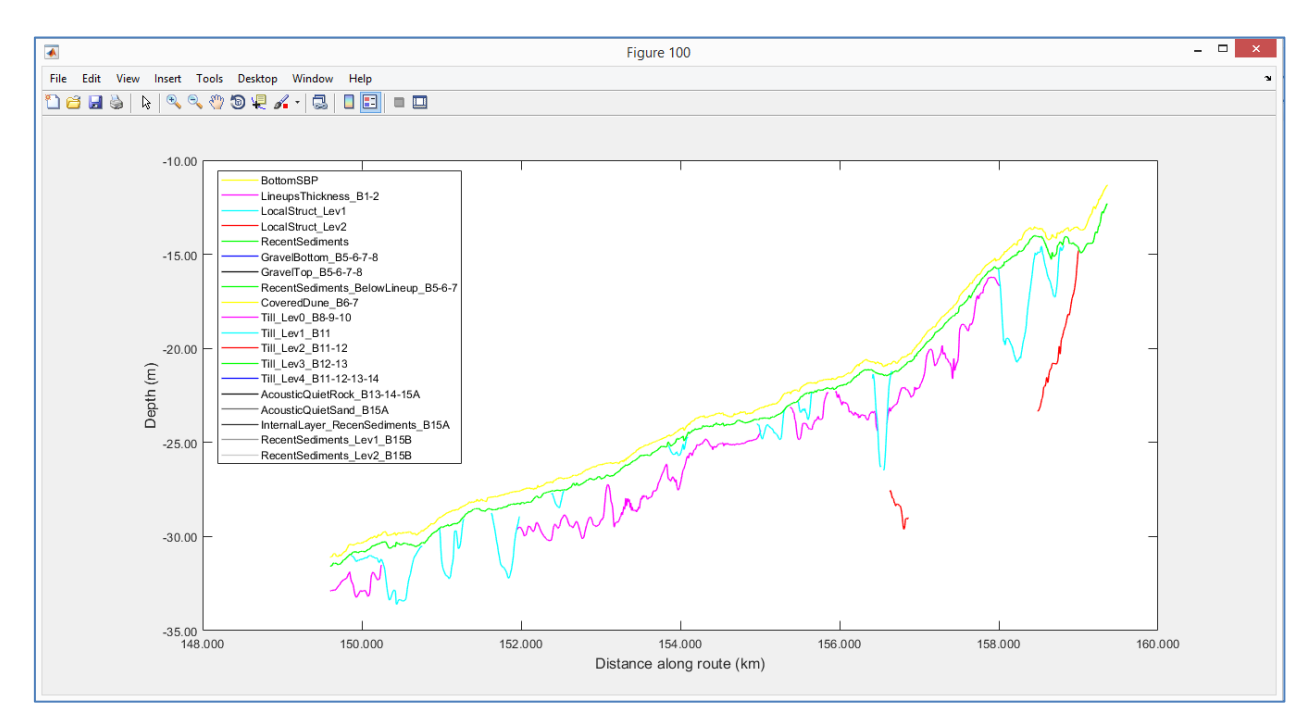

<span id="page-9-1"></span>*Figure 3.8* Figure with Geomodel (Hrzs\_Draw command result)

### **6) Horizons saving to AutoChart-file**

{'ChartFile\_Write','Chart\B01.txt',[149602 159400]};Grid2AutoChart;

{'ChartFile\_Write','Chart\Route.txt',[000750 159400]};Grid2AutoChart;

ChartFile\_Write – a command name of the script;

- Chart\B01.txt AutoChart-file name; the file will write in sub-folder "Chart" located in the Root project folder;
- [149602 159400] the interval of KP in meters used to write data in AutoChart-file (the B01.txt is AutoChart file for Block 01 only).

The parameter [000750 159400] writes data to AutoChart-file for all KP used and defined in BlocksBord.txt.

## **7) Workspace saving**

{'WspSave'};Grid2AutoChart;

WspSave – a command name of the script.

The command saved processing (current variables state) in the file "Wsp.mat" in Root project folder. To recover/load processing state need to use command

load('d:\202207\_GeoXYZ\_4\for\_chart\Wsp.mat');

d:\202207\_GeoXYZ\_4\for\_chart\Wsp.mat – path to the file in the Root project folder.

# **4. Geomodel picture edit**

<span id="page-11-0"></span>It can be necessary to make a careful Geomodel picture edit. The following way looks the best:

-- go to "Save As" menu in a Figure window (*[Figure 4.1](#page-11-1)*);

-- save file with "\*.eps" extension (Enchanted Post Script);

-- open file in software worked with vector graphics (for example, Corel Draw; *[Figure 4.2](#page-11-2)*).

You can edit any elements of Geomodel as a vector graphic (at the first step it will be fine to delete several invisible rectangles which formed a frame for the figure).

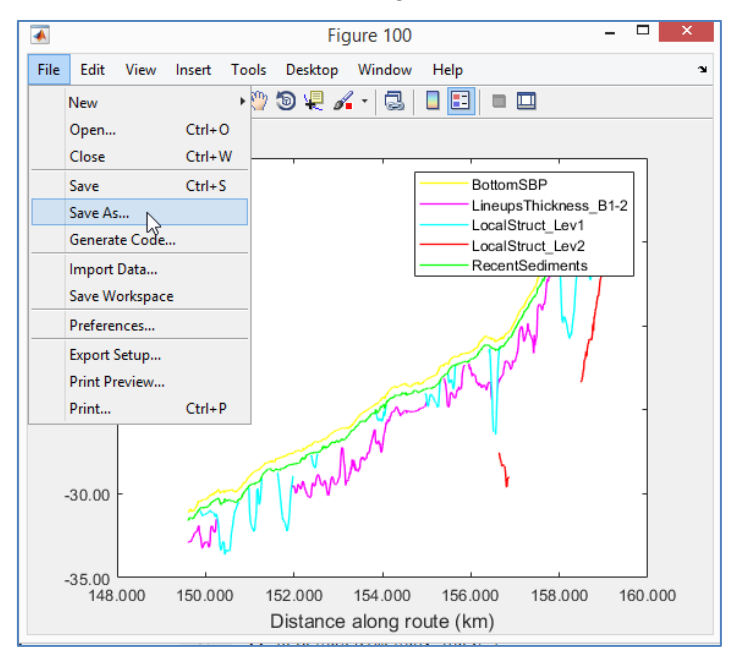

*Figure 4.1* "Save As" menu

<span id="page-11-1"></span>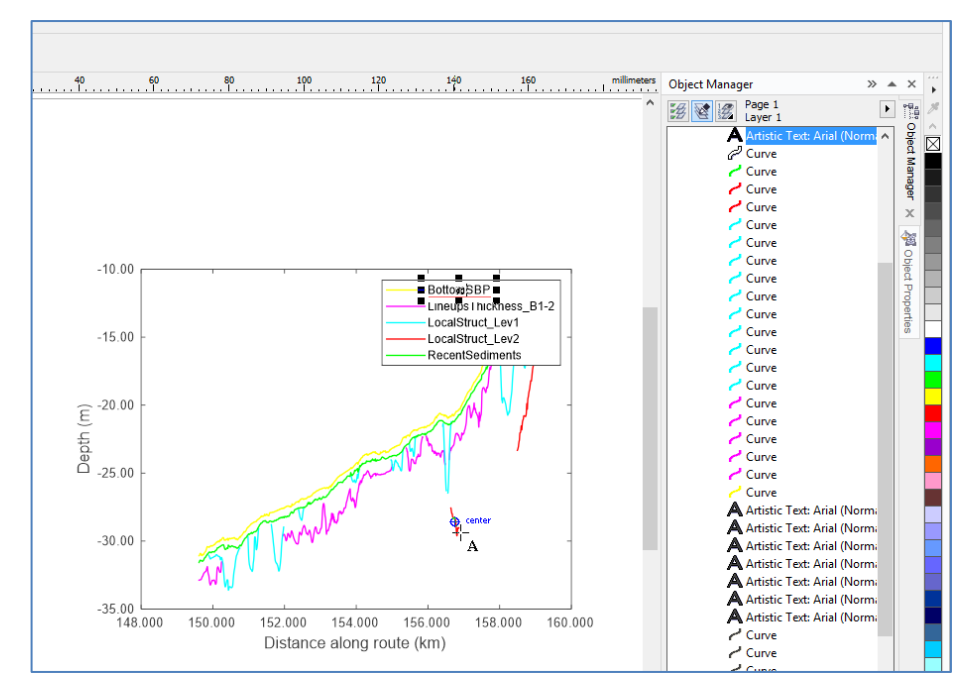

<span id="page-11-2"></span>*Figure 4.2* Vectors graphic in Corel Draw window

# **Appendix 1. Script code**

%script Grid2AutoChart;

<span id="page-12-0"></span>%The script is solving follow task: prepare files for AutoChart (depth along route using KP-axis) in special format and prepare picture named "Geomodel".  $% == ==$  There are follow input data: %-a number of files contained grids (used to create each plot/horizon along route); grids must include square cells with axis direction to Easting and Northing, %-file with route KP and coordinates, %-file with horizons settings (there are horizons names, colors and lines width). %==== There are follow script's commands: %SU\_Set- read RPL and horizons list; %Hrzs\_Read- read surfaces to structure from sub-folder; %HrzSurface\_Draw- draw XYZ surface and Route-line; %Hrzs\_Calc&Draw- calculate and draw horizons for KP-interval; %Hrzs\_Draw- draw horizons for KP-interval; %ChartFile\_Write- write horizons to file; %WspSave- save workspace // for loading >> load('...\Wsp.mat'); %See formats description in 10-03\_Grid2AutoChart.pdf gKey=ans; if strcmp(gKey{1},'SU\_Set') %Read RPL and horizons list %{'SU\_Set','d:\202207\_GeoXYZ\_4\03\_Blocks\_interpretation\BlocksSurfaces\_final\for\_chart\',2};Grid2AutoChart; try RootD=gKey{2};catch,RootD=input('Root folder name=');end; try stp=gKey{3};catch,stp=input('Step for RPL points=');end; fId=fopen([RootD '\Horiz.txt'],'r');Hrz=textscan(fId,'%s %s %f','Delimiter','\t','MultipleDelimsAsOne',0,'EndOfLine','\r\n');fclose(fId); A=dlmread([RootD '\RouteKP.txt']);A=A(1:stp:end,:); rp=struct('RootD',RootD,'HrzName',Hrz(1),'HrzColor',Hrz(2),'HrzWidth',Hrz{3},'PLName','Route','Step',stp,'GpsKP',A(:,1)','GpsE',A(:,2)','GpsN',A(:,3)','Z',nan(numel(Hrz{1}),numel(A(:,3)))); for  $n=1$ :numel(Hrz $\{1\}$ ),rp.HrzColor $\{n\}$ =eval(Hrz $\{2\}\{n\}$ );end; dos(['mkdir ',RootD,'\tmp']); clearvars RootD stp fId Hrz A L1 L2 n; %output >> rp end; if strcmp(gKey{1},'Hrzs\_Read') %Read surfaces to structure from sub-folder %{'Hrzs\_Read','01\'};Grid2AutoChart; try fName=gKey{2};catch,fName=input('Horizons (XYZ) files sub-folder name=');end; dz=dir([rp.RootD '\' fName]);dz([dz.isdir])=[];fName=[repmat(fName,length(dz),1) char(dz.name)]; Hrz=struct('Name',repmat('',size(fName,1),1),'Head',[]); for nn=1:size(fName.1), fNameN=deblank(fName(nn,:));L1=find(fNameN=='\');L2=find(fNameN=='.');tmp=zeros(numel(rp.HrzName)); for nnn=1:numel(rp.HrzName),if strcmp(rp.HrzName{nnn},fNameN(L1(end)+1:L2(end)-1)),tmp(nnn)=1;end;end; if sum(tmp)==0,error(['Name not found: ' fNameN(L1(end)+1:L2(end)-1)]);end; if sum(tmp)<1,error(['Name dupliceted: ' fNameN(L1(end)+1:L2(end)-1)]);end; Hrz(nn).Name=fNameN(L1(end)+1:L2(end)-1); bo=dlmread([rp.RootD '\' fNameN])';  $s1 = abs(bo(1,2)-bo(1,1))$ ;if  $s1 = = 0$ , $s1 = abs(bo(2,2)-bo(2,1))$ ;end;disp([num2str(nn,'%02d')' >> ' Hrz(nn).Name '; step=' num2str(s1)]);

 $[Hrz(nn).Head.Data] = gWfrXvz2Mat(bo, [0 0 s1 0].[0 0 0 s1]).$  save([rp.RootD '\tmp\' Hrz(nn).Name '.mat'],'Data','-v7.3');Data=[]; end; clearvars fName dz nn fNameN L1 L2 nnn tmp bo s1; %output >> Hrz end; if strcmp(gKey{1},'HrzSurface\_Draw') %Draw XYZ surface and Route-line %{'HrzSurface\_Draw',1};Grid2AutoChart; try nn=gKey{2};catch,nn=input('Horizon number=');end disp(['Name of horizon: 'Hrz(nn).Name]);load([rp.RootD '\tmp\' Hrz(nn).Name '.mat']); x=Hrz(nn).Head.Wf(5)+(0:size(Data,2)-1).\*Hrz(nn).Head.Wf(1);y=Hrz(nn).Head.Wf(6)+(0:size(Data,1)-1).\*Hrz(nn).Head.Wf(4);[X,Y]=meshgrid(x,y); figure(200);hold on;axis equal;imagesc(x,y,Data);plot(rp.GpsE,rp.GpsN,'-r','LineWidth',2);hold off;aaa=gca;aaa.YDir='normal'; gMapTickLabel(200,'%.0f',10); clearvars nn Data x y X Y aaa end; if strcmp(gKey{1},'Hrzs\_Calc&Draw') %Calculate and draw horizons for KP-interval %{'Hrzs\_Calc&Draw',[149602 159400],[15 15]};Grid2AutoChart; try LLL=gKey{2};catch,LLL=input('KP interval=');end; try ddd=gKey{3};catch,ddd=input('Holes and parts=');end;  $L1 = find(rp.GpsKP \leq LLL(1))$ ; $L2 = find(rp.GpsKP \geq LLL(2))$ ; $LL = L1(end)$ ; $L2(1)$ ; figure $(100)$ : for nn=1:size(Hrz,2), nnn=1;while ~strcmp(rp.HrzName{nnn},Hrz(nn).Name),nnn=nnn+1;end; load([rp.RootD '\tmp\' Hrz(nn).Name '.mat']); x=Hrz(nn).Head.Wf(5)+(0:size(Data,2)-1).\*Hrz(nn).Head.Wf(1);y=Hrz(nn).Head.Wf(6)+(0:size(Data,1)-1).\*Hrz(nn).Head.Wf(4);[X,Y]=meshgrid(x,y);%mesh(X,Y,Hrz(nn).Data); rp.Z(nnn,LL)=interp2(X,Y,Data,rp.GpsE(LL),rp.GpsN(LL),'linear',NaN);  $z=rp.Z(nnn, LL);zL=find(\sim isnan(z));zzL=find((diff(zL)>1)\&(diff(zL)$ for n=1:numel(zzL);z(zL(zzL(n)):zL(zzL(n)+1))=interp1([zL(zzL(n)) zL(zzL(n)+1)],[z(zL(zzL(n))) z(zL(zzL(n)+1))],zL(zzL(n)+1))],zL(zzL(n)+1)],'linear');end; rp.Z(nnn,LL)=z;  $z=rp.Z(nnn, LL);zL=find(isnan(z));zzL=find((diff(zL)>1)\&(diff(zL);$ for  $n=1$ :numel(zzL); $z(zL(zzL(n))$ : $zL(zzL(n)+1)$ )=nan;end;  $rp.Z(nnn.LL)=z$ ; if(nn>1),hold on;end;plot(rp.GpsKP(LL)./1000,rp.Z(nnn,LL),'-','DisplayName',Hrz(nn).Name,'LineWidth',rp.HrzWidth(nnn),'Color',rp.HrzColor{nnn});Data=[]; end; hold off;gMapTickLabel(100,{'%.2f','%.3f'},10);lgd=legend;lgd.Interpreter='none'; ylabel('Depth (m)','FontSize',12,'Interpreter','none');xlabel('Distance along route (km)','FontSize',12,'Interpreter','none'); clearvars LLL ddd L1 L2 nn nnn Data x y X Y LL z zL zzL n lgd; end; if strcmp(gKey{1},'Hrzs\_Draw') %Draw horizons for KP-interval %{'Hrzs\_Draw',[149602 159400]};Grid2AutoChart; try LLL=gKey{2};catch,LLL=input('KP interval=');end; L1=find(rp.GpsKP<=LLL(1));L2=find(rp.GpsKP>=LLL(2));LL=L1(end):L2(1); figure(100): for nn=1:numel(rp.HrzName),if(nn>1),hold on;end;plot(rp.GpsKP(LL)./1000,rp.Z(nn,LL),'-''DisplayName',rp.HrzName{nn},'LineWidth',rp.HrzWidth(nn),'Color',rp.HrzColor{nn});end; hold off;gMapTickLabel(100,{'%.2f','%.3f'},10);lgd=legend;lgd.Interpreter='none';

 ylabel('Depth (m)','FontSize',12,'Interpreter','none');xlabel('Distance along route (km)','FontSize',12,'Interpreter','none'); clearvars LLL L1 L2 LL nn lgd;

end;

if strcmp(gKey{1},'ChartFile\_Write') %Write horizons to file

%{'ChartFile\_Write','B01z.txt',[149602 159400]};Grid2AutoChart;

try fName=gKey{2};catch,fName=input('Horizons file name=');end; try LLL=gKey{3};catch,LLL=input('KP interval=');end;

 $L1 = find(rp.GpsKP \leq LLL(1))$ ; $L2 = find(rp.GpsKP \geq LLL(2))$ ; $LL = L1(end)$ ; $L2(1)$ ;

tmp=-rp.Z(:,LL);tmp(isnan(tmp))=9999;tmp=[rp.GpsE(LL);rp.GpsN(LL);tmp;rp.GpsKP(LL)/1000];

Title='Easting,Northing,';for nn=1:numel(rp.HrzName),Title=[Title rp.HrzName{nn} ','];end;Title=[Title 'KP'];

gDataTxtWrite({Title},tmp',[rp.RootD '\' fName],'%1.3f',',','\r\n');

clearvars fName LLL L1 L2 LL tmp Title nn;

end;

if strcmp(gKey{1},'WspSave') %Save workspace // load('...\Wsp.mat'); <<< for loading

 %{'WspSave'};Grid2AutoChart; save([rp.RootD '\Wsp.mat'],'rp','Hrz','-v7.3');

end;

%mail@ge0mlib.com 10/11/2022